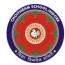

# CHOITHRAM SCHOOLNORTH CAMPUS LESSON PLAN-5 SUBJECT - COMPUTER TOPIC- Fun with Paint

**CLASS - III** 

### **BRIEF DESCRIPTION OF THE CHAPTER:**

Students will learn about

- Starting Paint
- Resizing an Image
- Skewing an Image
- Flipping an Image

- Cropping an Image
- Copying and Pasting
- Cutting and Pasting
- Saving the Drawing
- Opening an old Drawing
- Setting a drawing as Desktop Background

# **LEARNING OBJECTIVES:**

## **SPECIFIC OBJECTIVES:**

This lesson will enable the students to -

- **SP1-** Make them recall the use of the basic Paint tools covering Pencil Tool, Eraser Tool, Fill with Color Tool, Text Tool, Brushes Tool Line Shape, Rectangle Shape, Oval Shape, Rounded Rectangle Shape, Polygon Shape and Curve Shape (K)
- **SP2-** Demonstrate to the students the meaning of and steps involved in: Resizing an image, Skewing an image, Flipping an image, Rotating an image, Zooming an image, Cropping an image (U)
- **SP3-** Make the students understand the difference between Copying-Pasting an image and Cutting Pasting an image. (U)
- **SP4-** Demonstrate to the students the steps involved in both these activities (Copy-Paste and Cut-Paste). (U)
- **SP5-** Tell the students the method to save a drawing. (K)
- **SP6-** Show the students the method to open an old drawing (K)
- **SP7-** Demonstrate to the students the steps involved in setting a drawing as desktop background. (U)

#### **BEHAVIOURAL OBJECTIVES:**

This lesson will enable the students to

**B1-** implement their own creativity in drawing.

<u>ACTIVITIES</u> – For the better understanding of the topic following activities will be conducted –

**A1-** Fun in Lab given on Pages 57 and 58 of the main course book. (AP)

**A2-** Ask the students to create a drawing of a village scene in Paint. (AP)

## **WRITTEN WORK:**

After explaining the chapter-

Help the students do the course book exercises given on Pages 54, 55 and 56 of the main course book as One Touch Learn and Let's Do It. After solving the course book exercises, tell the students to solve Crack the Code activity given on Page 57 of the main course book.

# **ASSESSMENT**:

- Observation during the practical.
- To check the understanding of the topic, assessment will be conducted.

## **LEARNING OUTCOMES:**

Students

**L1-** learnt the usage of all the tools explained. (U)

**L2-**. made beautiful drawing in Paint. (Sy)

## Placement of objective, Instructional Activities and Assessment

| Topic/Duration/ Assessment Topic: <b>Fun with Paint</b> Duration: 4 periods |                  |                           |             |          |           |            |
|-----------------------------------------------------------------------------|------------------|---------------------------|-------------|----------|-----------|------------|
|                                                                             | Knowledge        | Understanding             | Application | Analysis | Synthesis | Evaluation |
| Objectives                                                                  | SP1, SP5,<br>SP6 | SP2, SP3,<br>SP4, SP7, L1 |             |          | SP2, L2   |            |
| Instructional Activities                                                    |                  |                           | A1, A2      |          |           |            |